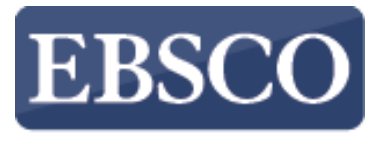

**INFORMATION SERVICES** 

### Przewodnik

## Rehabilitation Reference

## **EBSCO** Health

http://support.ebsco.com/training/lang/pl/pl.php

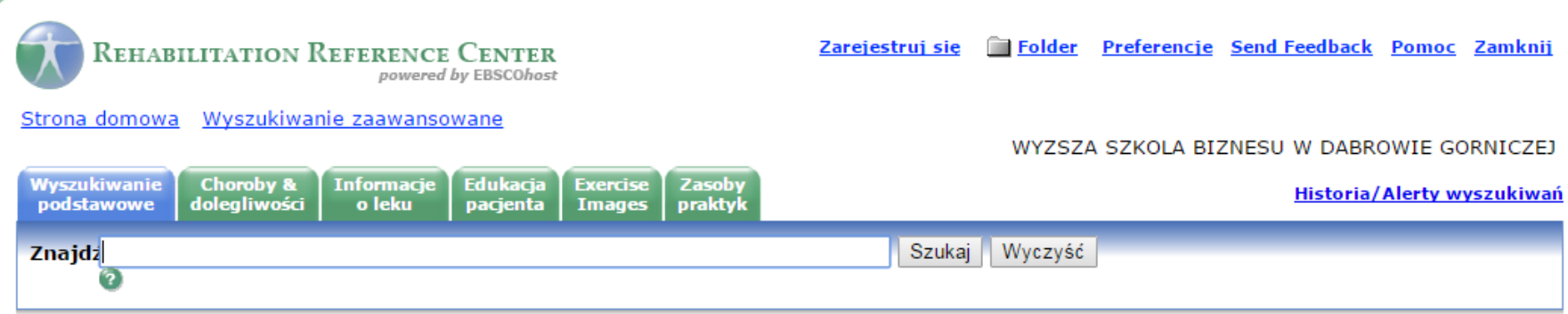

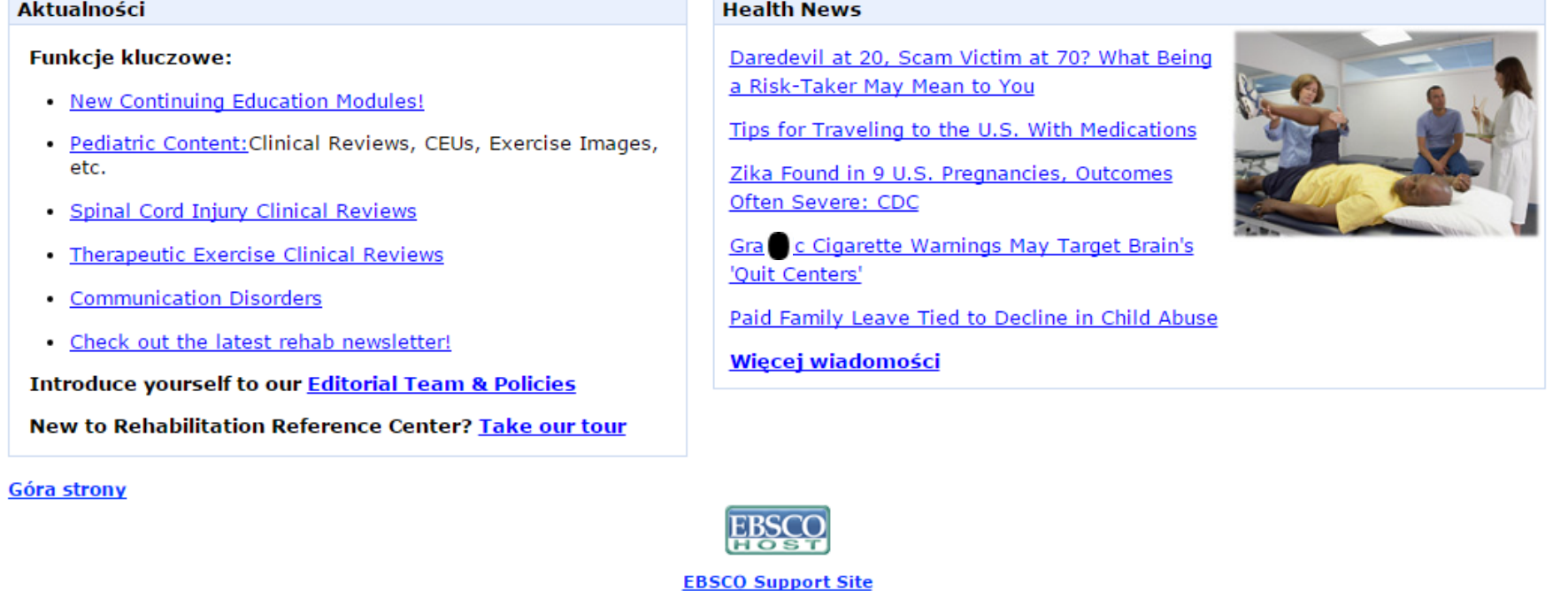

Polityka prywatności | Warunki korzystania | Prawa autorskie © 2016 EBSCO Industries, Inc. Wszelkie prawa zastrzeżone.

Rehabilitation Reference Center to kompleksowy zbiór informacji opartych na dowodach dla specjalistów z zakresu rehabilitacji.

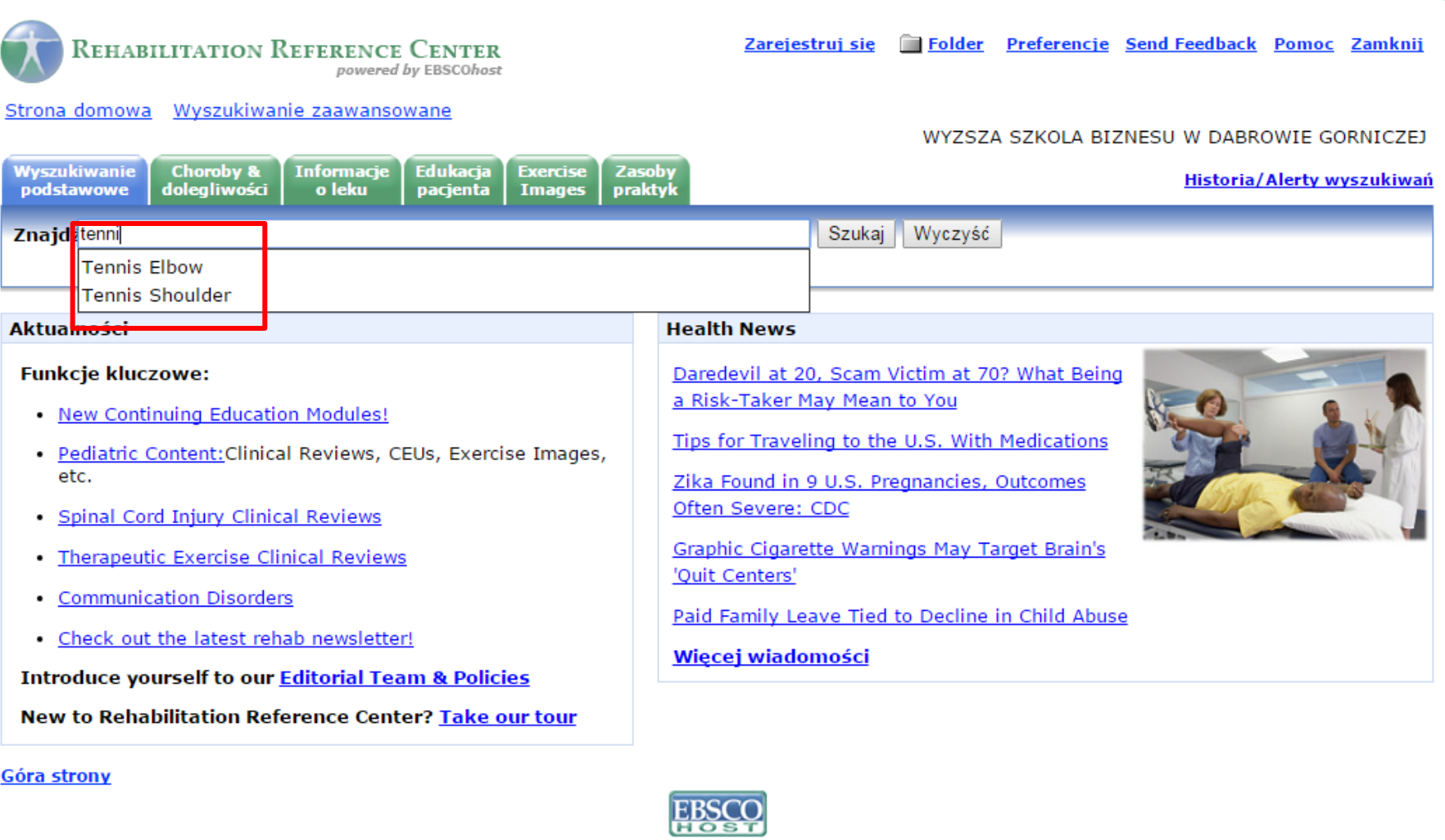

**EBSCO Support Site** 

Polityka prywatności | Warunki korzystania | Prawa autorskie © 2016 EBSCO Industries, Inc. Wszelkie prawa zastrzeżone.

Aby znaleźć materiały referencyjne dotyczące rehabilitacji możesz przeprowadzić wyszukiwanie według słów kluczowych lub przejrzeć określoną treść. Aby przeprowadzić wyszukiwanie według słów kluczowych wpisz Twój temat w **polu wyszukiwawczym** i kliknij **Szukaj**, aby wyświetlić **listę dokumentów**  zawierających wyszukiwany termin.

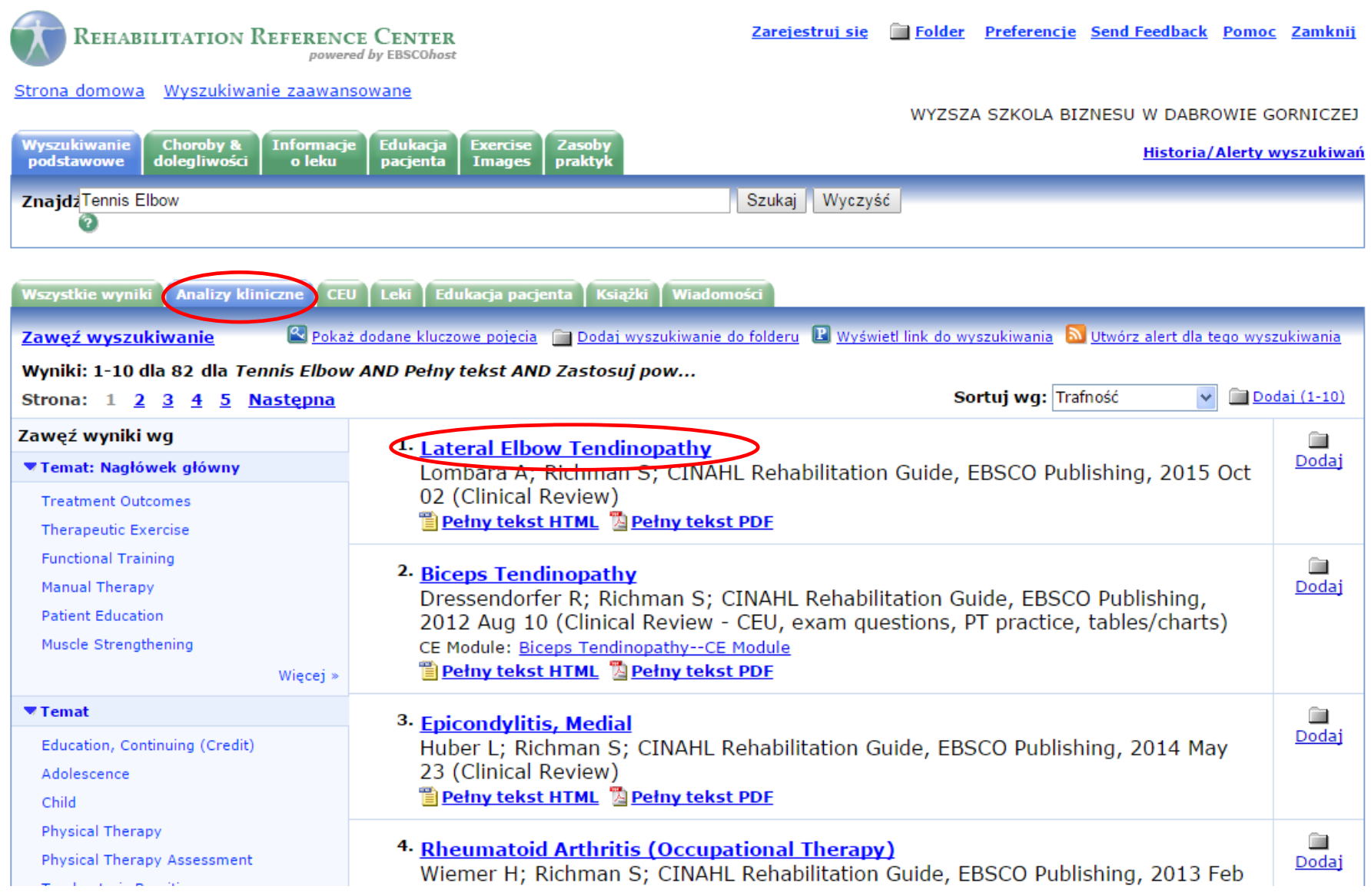

Pozycje listy wyników są prezentowane w poszczególnych zakładkach, posortowanych według typu źródła. Jeśli analizy kliniczne są dostępne dla wyszukiwanego terminu lub terminów, zakładka **Analizy kliniczne**  będzie widoczna. Kliknij poszczególne zakładki typu źródła, aby wyświetlić elementy listy wyników dostępnych dla każdej z nich. Aby wyświetlić pojedynczy element, kliknij jego **tytuł**.

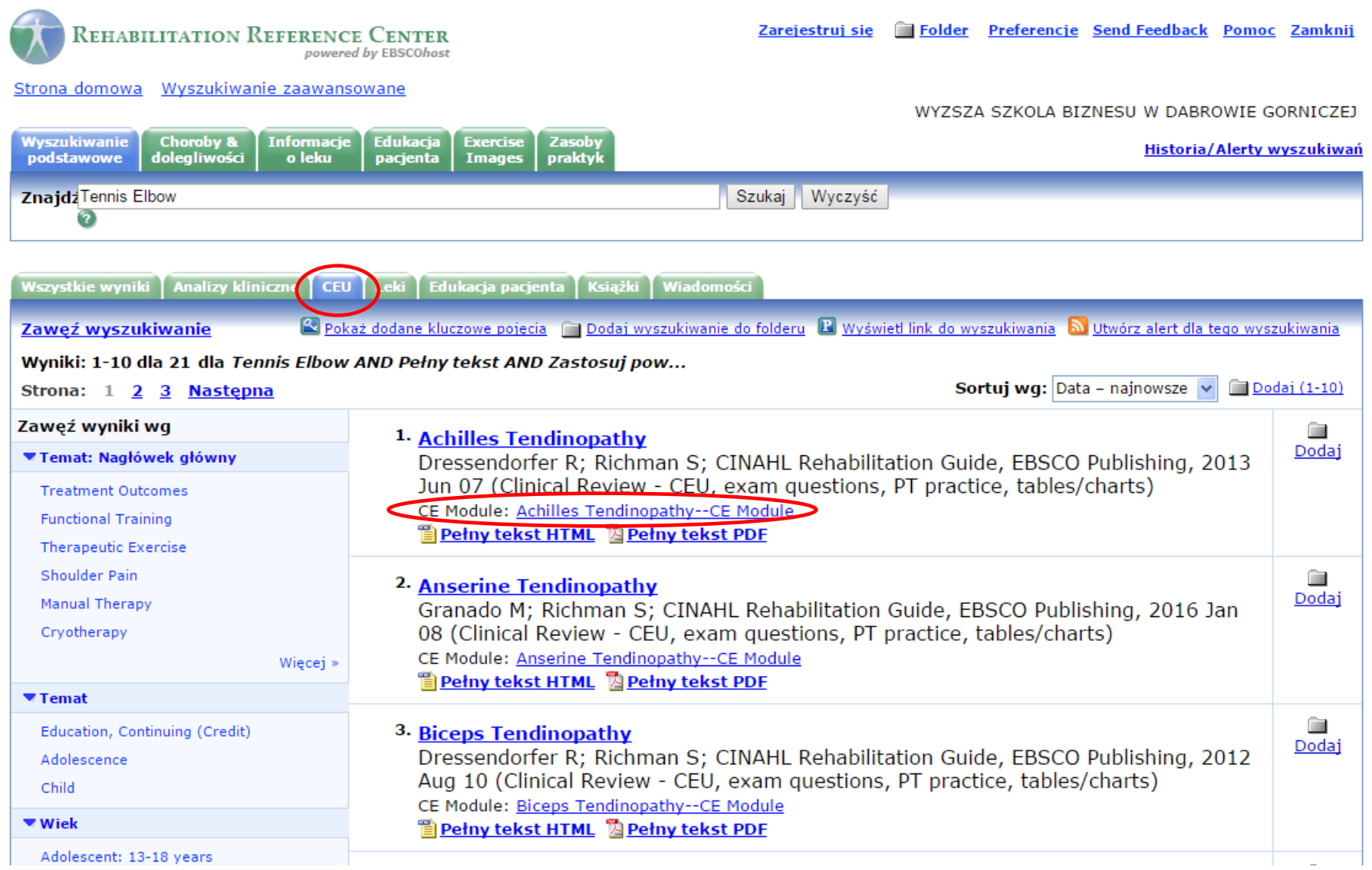

Moduły ustawicznego kształcenia (CEU) to interaktywne moduły edukacyjne, które pozwalają personelowi medycznemu spełniać wymagania ustawicznego kształcenie online. Aby zobaczyć dostępne moduły dla Twojego terminu wyszukiwawczego kliknij zakładkę **CEU**. Kliknij link **Moduł CE** na liście wyników, aby zarejestrować się w programie edukacyjnym CINAHL, wyświetlić moduł i wziąć udział w teście.

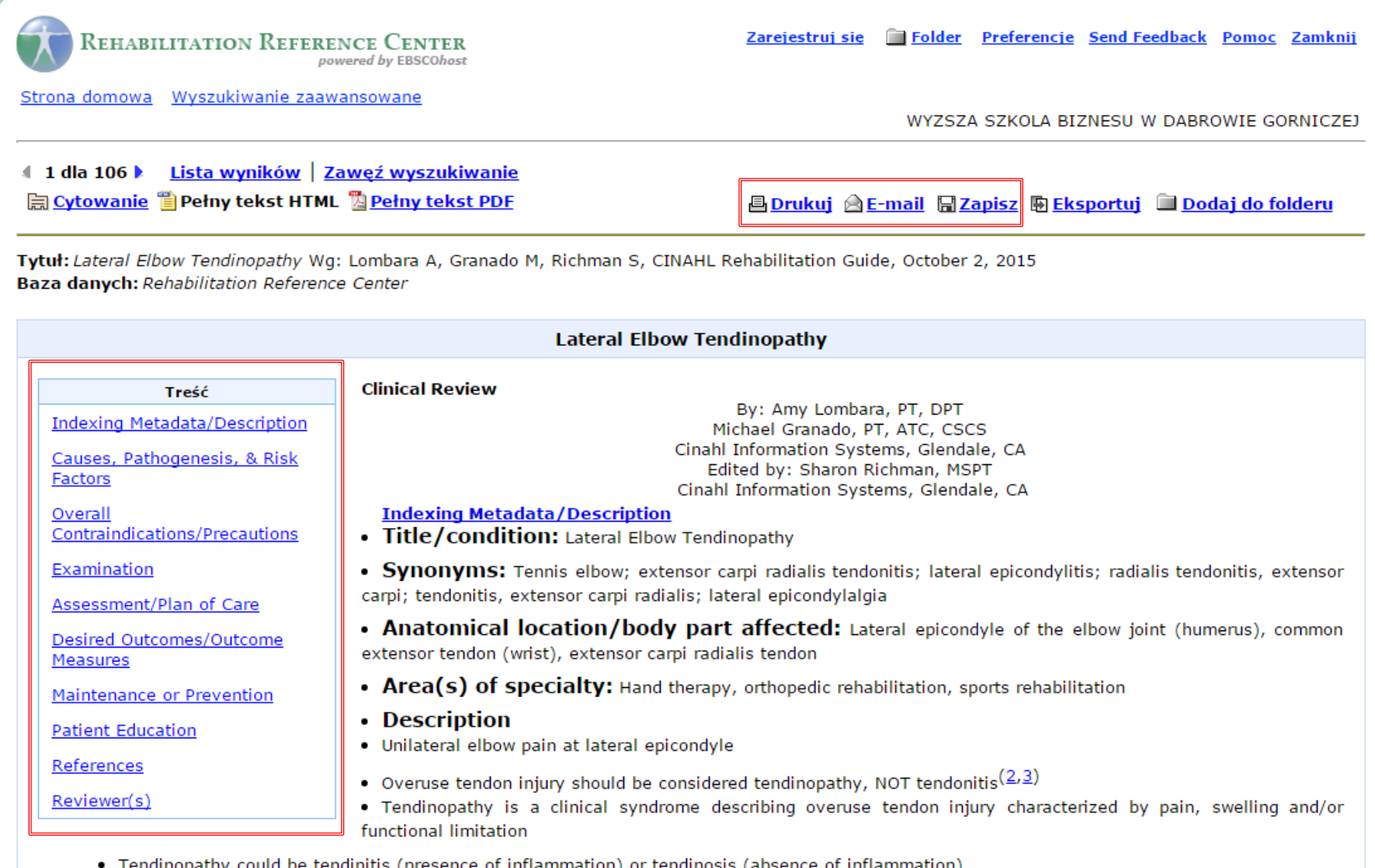

Wszystkie Analizy kliniczne przeglądane w formacie HTML zawierają wbudowany **Spis treści**, co pozwala na łatwą nawigację w obrębie dokumentu. Na tym ekranie masz możliwość drukowania, wysyłania e-mail lub zapisania dokumentów.

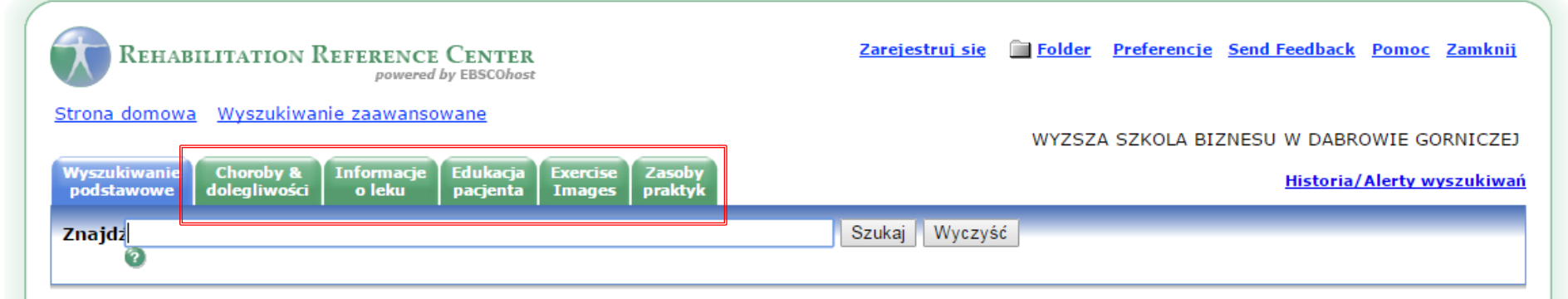

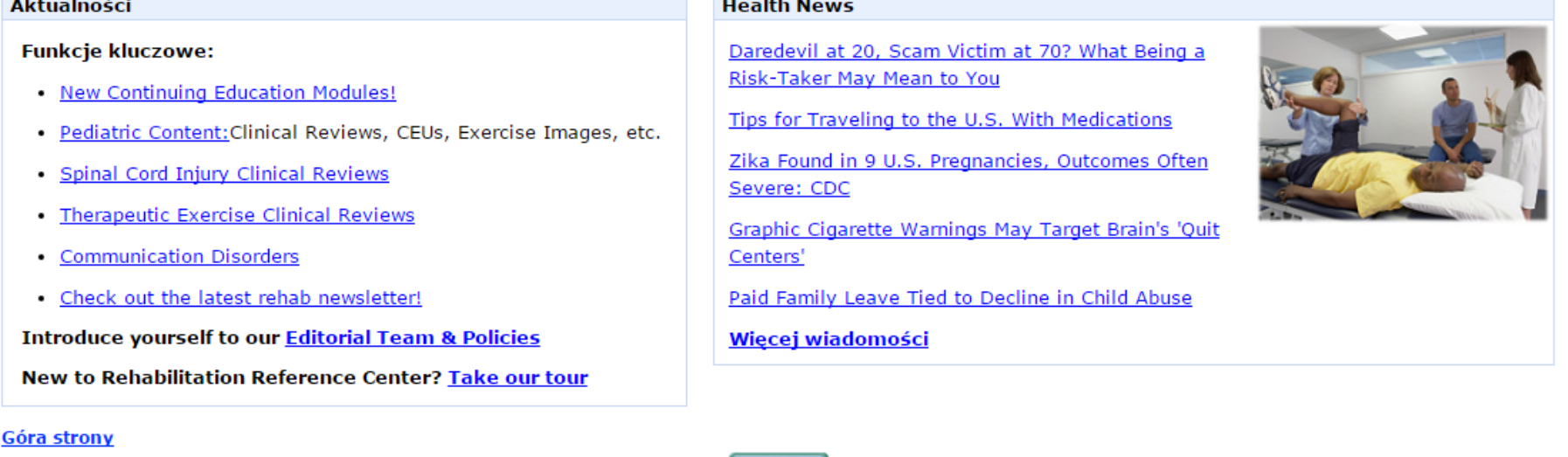

**EBSCO Support Site** Polityka prywatności | Warunki korzystania | Prawa autorskie © 2016 EBSCO Industries, Inc. Wszelkie prawa zastrzeżone.

RRC oferuje kilka ekranów, gdzie możesz wyszukiwać określonych typów dokumentów lub informacji. Te ekrany do wyszukiwania są dostępne w formie serii zakładek w górnej części ekranu.

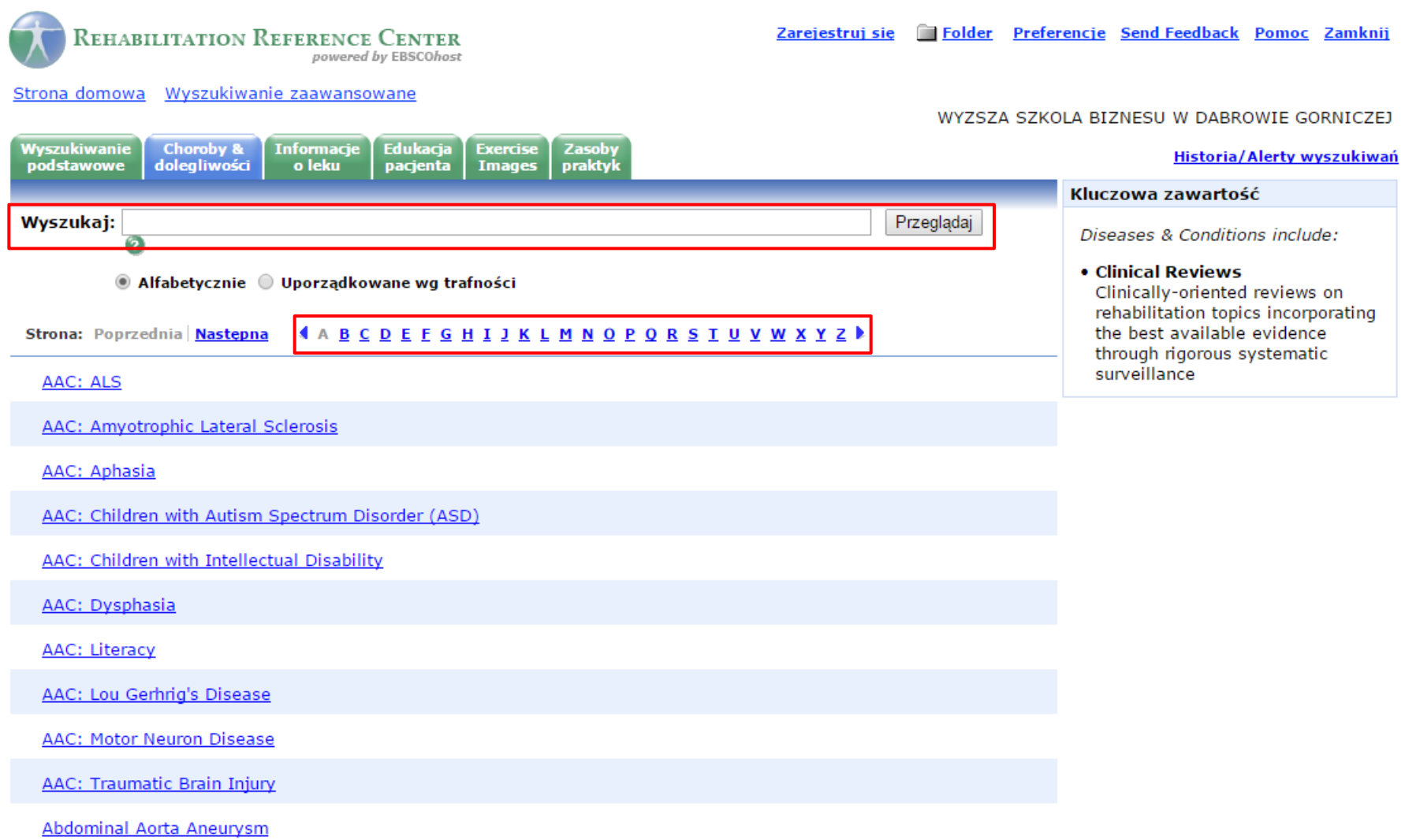

Zakładka **Choroby i dolegliwości** zawiera oparte na klinicznych dowodach przeglądy dotyczące konkretnych chorób, stanu zdrowia, urazów, zabiegów operacyjnych i innych tematów związanych z rehabilitacją. Każdy przegląd jest podzielony na poszczególne sekcje co umożliwia szybki dostęp do informacji. Możesz przeglądać większość kart w RRC podając temat lub przeszukiwać wszystkie tematy poprzez listę **A do Z**. Aby zobaczyć konkretną pozycję kliknij tytuł.

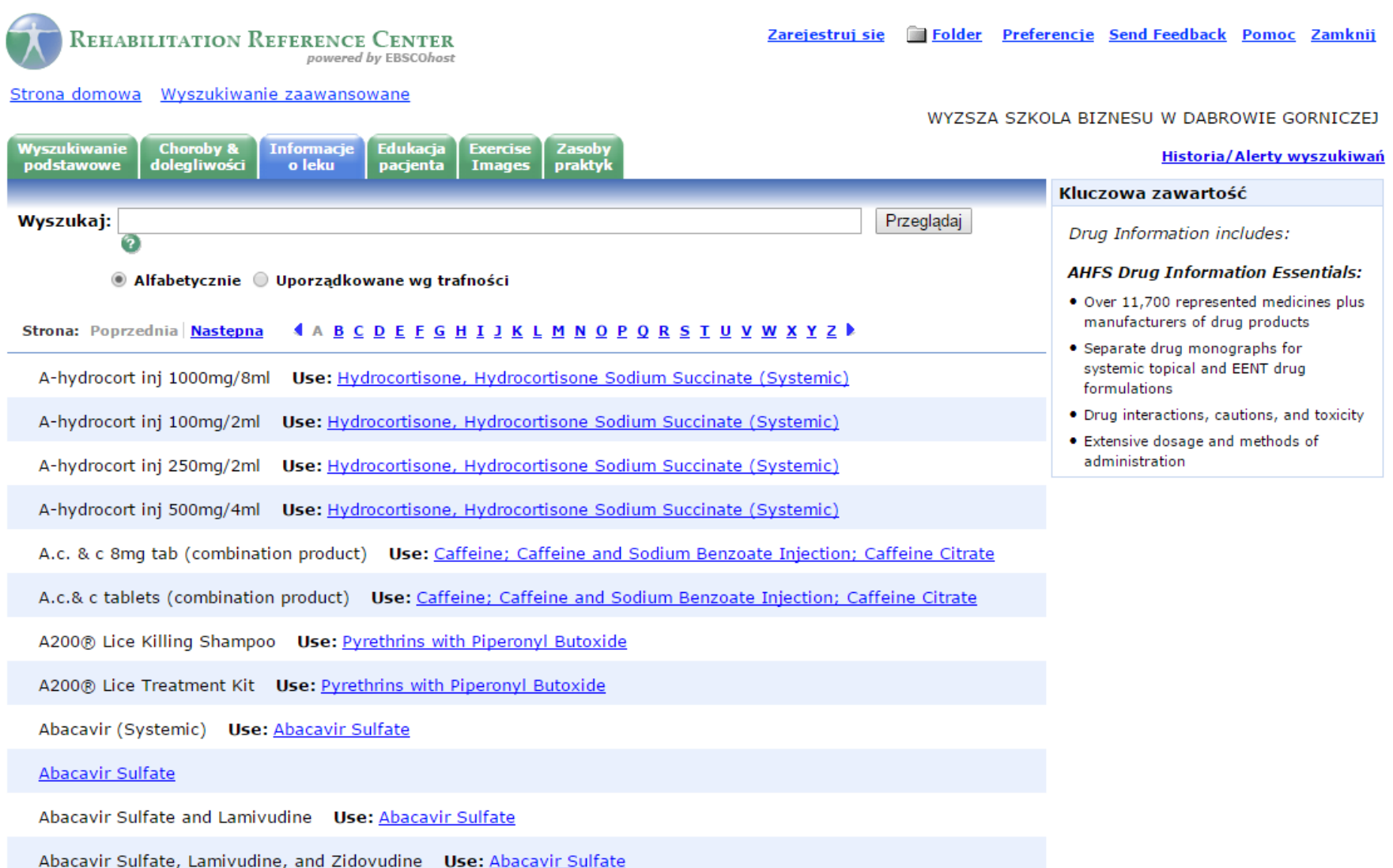

Zakładka **Informacje o lekach** zawiera tysiące istotnych leków oraz producentów produktów leczniczych, a także osobne monografie leków dla preparatów miejscowych i ogólnoustrojowych. Opisy zawierają informacje na temat interakcji z innymi lekami, ostrzeżenia dotyczące stosowania i toksyczności, jak również dawkowanie i sposoby podawania.

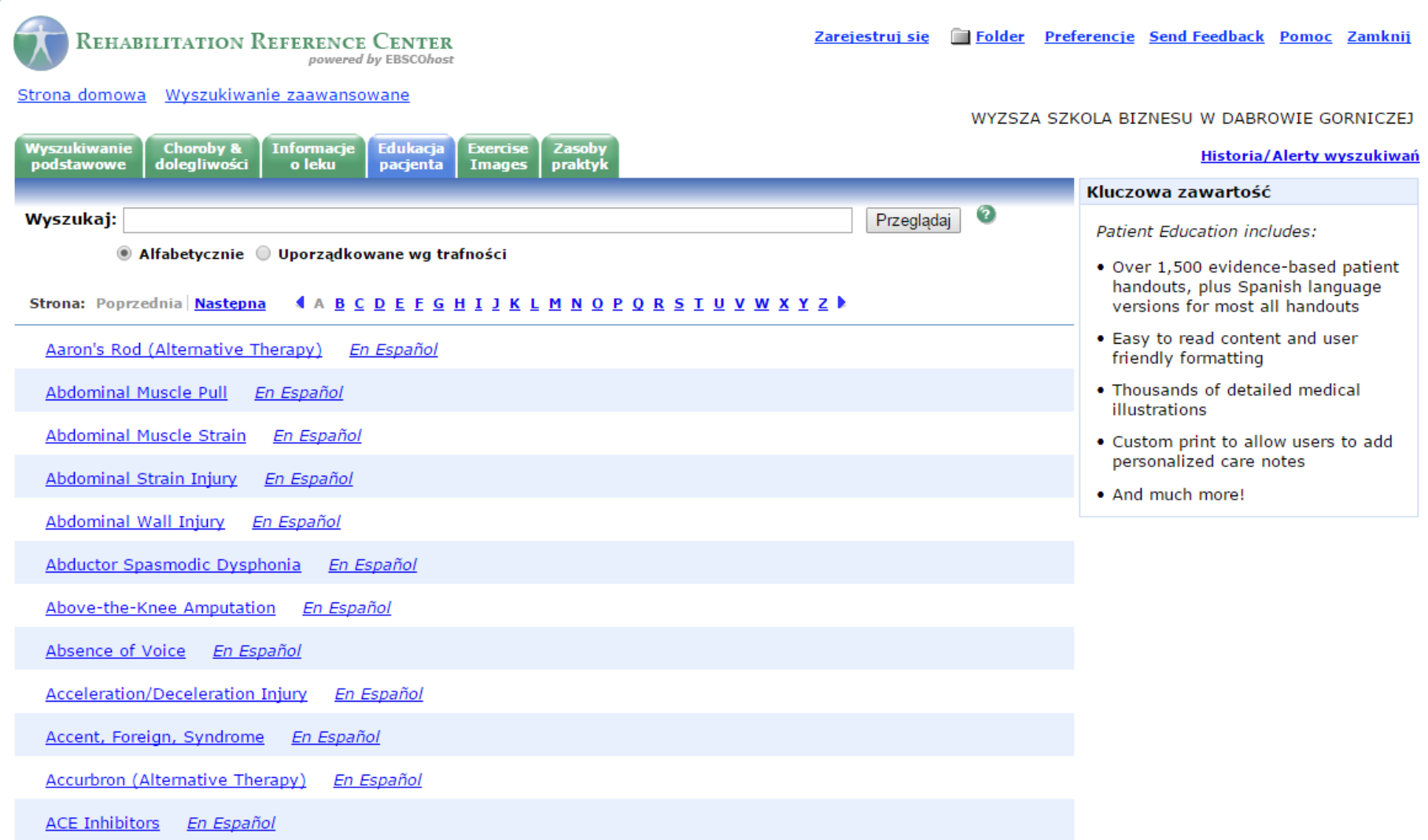

Zakładka **Edukacja pacjenta** zapewnia konkretną lokalizację, aby wyszukać oparte na dowodach materiały opisowe pacjentów. Materiały dotyczące pacjentów w bazie RRC są przedstawione w standardowym, łatwym do odczytania formacie. Większość tych dokumentów jest dostępna w języku hiszpańskim oraz angielskim, wiele z nich zawiera szczegółowe ilustracje medyczne.

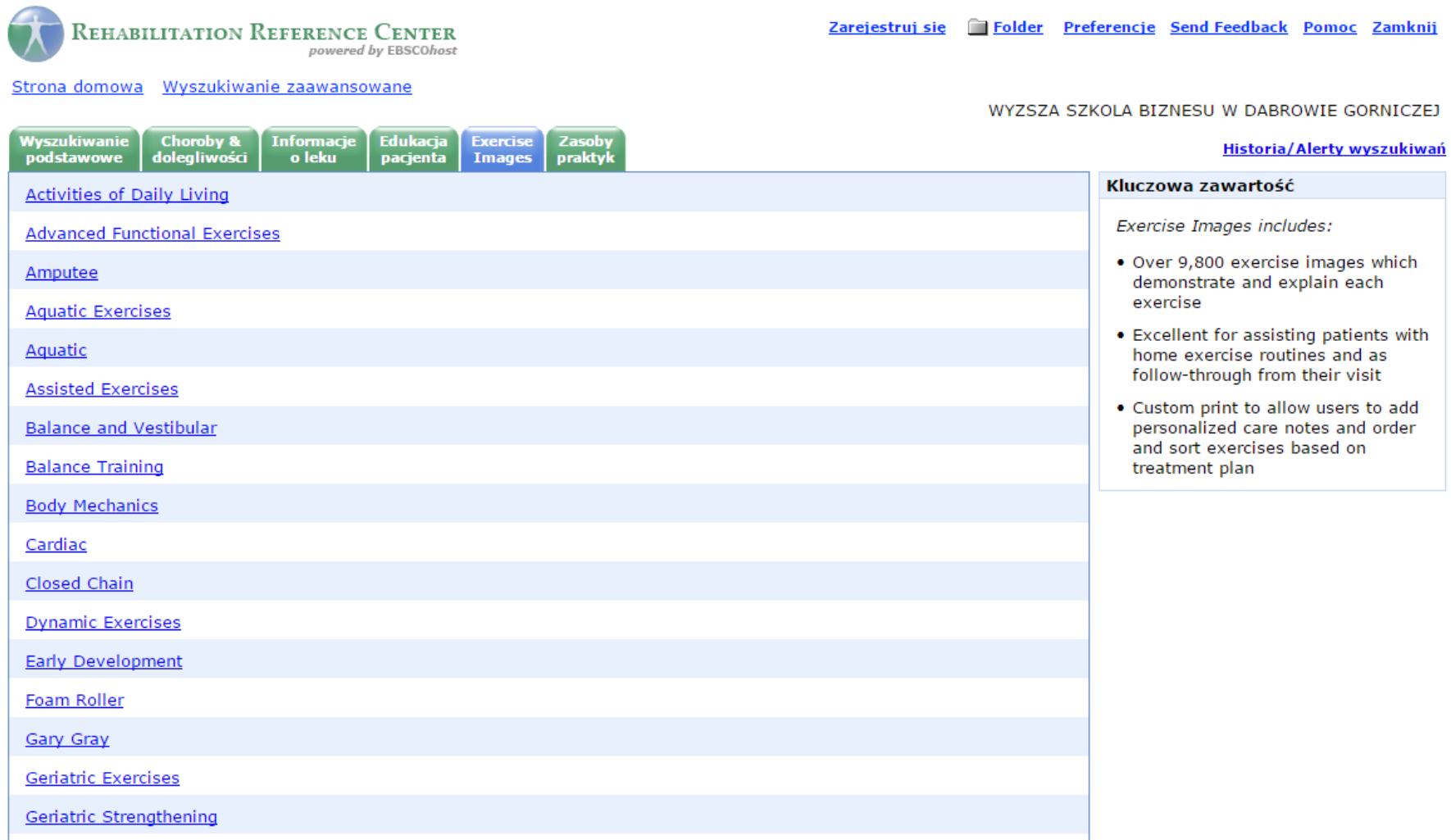

Zakładka **Ilustracje ćwiczeń** zawiera tysiące obrazów, które pokazują i wyjaśniają każde ćwiczenie. Ilustracje ćwiczenia są przydatne do wspierania pacjentów podczas ćwiczeń w domu, jak i realizacji ćwiczeń zaleconych między wizytami.

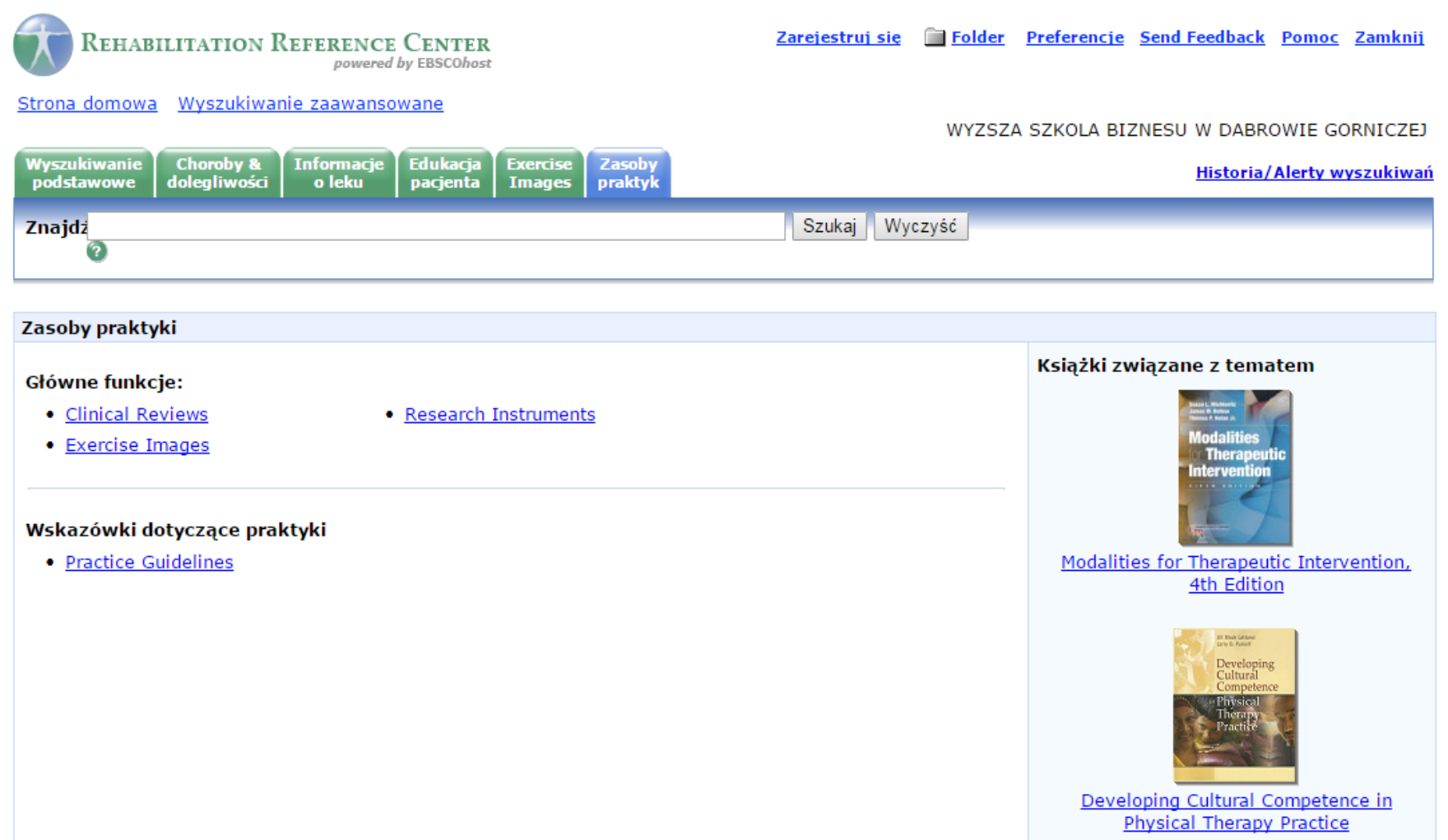

Zakładka **Zasoby praktyk** pozwala wyszukiwać informacje według konkretnych zasobów lub żądanych wskazówek. Możesz przeglądać według Recenzji klinicznych, Obrazów ćwiczeń, Narzędzi badawczych, Wskazówek dotyczących praktyk lub Książek związanych z tematem.

### Menedżer wydruku

### 4 Powrót

### **Artykuły**

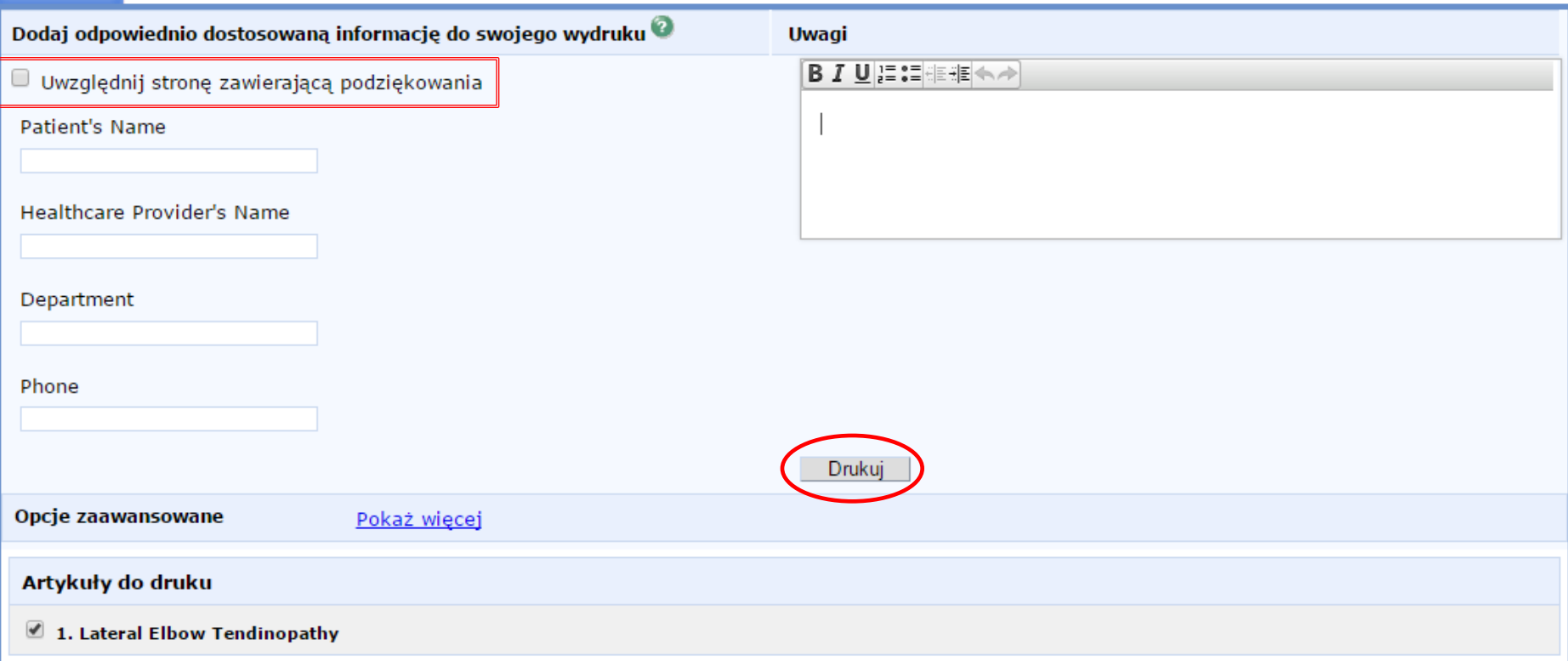

RRC oferuje wiele sposobów, aby wydrukować materiały informacyjne dotyczące rehabilitacji pacjenta. Kliknij przycisk **Drukuj** na dowolnym ekranie tematu. Znajdziesz tam następujące opcje: wydrukuj dokument, klikając przycisk Drukuj lub **spersonalizuj** dokument poprzez wprowadzenie informacji o pacjencie. Możesz również **dołączyć stronę zawierającą potwierdzenie**, do podpisania przez pacjenta, potwierdzającego odbiór informacji.

Nie Urszula? Zarejectrui się tutaj.

**马** Folder **Wyloguj się** Preferencje Send Feedback Pomoc Zamknij WYZSZA SZKOLA BIZNESU W DABROWIE GORNICZEJ

### **Folder dla Urszula**

### **4 Powrót** Lista folderów **ER Mói folder** Mój folder: Artykuły [Drukui]  $1 - 4$  dla 4 Strona: 1 Artykuły (4) Sortuj wg: Data dodania v **△ Drukuj △ E-mail 日Zapisz A Eksportuj** Obrazy (0) Nagrania wideo (0) Wybierz / anuluj wybór wszystkich Usuń pozycje Zmień kolejność Firmy/organizacje (0) □ <sup>1.</sup> Lateral Elbow Tendinopathy  $Strong (0)$ Lombara A; Richman S; CINAHL Rehabilitation Guide, EBSCO Publishing, 2015 Oct 02 Uwagi (0) (Clinical Review) Stałe linki do 置 Pełny tekst HTML <sup>T</sup> Pełny tekst PDF wyszukiwania (0) **Strony internetowe (0)** □ <sup>2.</sup> Heart Failure Palmer E; Richman S; CINAHL Rehabilitation Guide, EBSCO Publishing, 2015 Jan 09 Mój folder **Es Nowe** specjalny (Clinical Review)  $\overline{2}$ Pełny tekst HTML A Pełny tekst PDF Udostępnione **in Dodaj** □ <sup>3.</sup> Lordosis przez 2 Granado M; Richman S; CINAHL Rehabilitation Guide, EBSCO Publishing, 2015 Dec 18 (Clinical Review) ■ Pełny tekst HTML ■ Pełny tekst PDF □ <sup>4.</sup> Foot Orthoses Palmer E; Richman S; CINAHL Rehabilitation Guide, EBSCO Publishing, 2014 Aug 22 (Clinical Review) Pełny tekst HTML <sup>The Pełny tekst PDF</sup>

RRC obejmuje obszar prywatnego folderu, w którym możesz przechowywać wyniki wyszukiwania, stałe linki do wyszukiwania, zapisane wyszukiwania i powiadomienia dotyczące wyszukiwania. W folderze możesz wydrukować, przesłać e-mail lub zapisać wiele wyników jednocześnie. Jeśli zalogujesz się na Twoje osobiste konto, wszystkie pozycje, które zgromadzisz w Twoim folderze są automatycznie zapisywane po zakończeniu sesji.

### <u>≮Powrót</u>

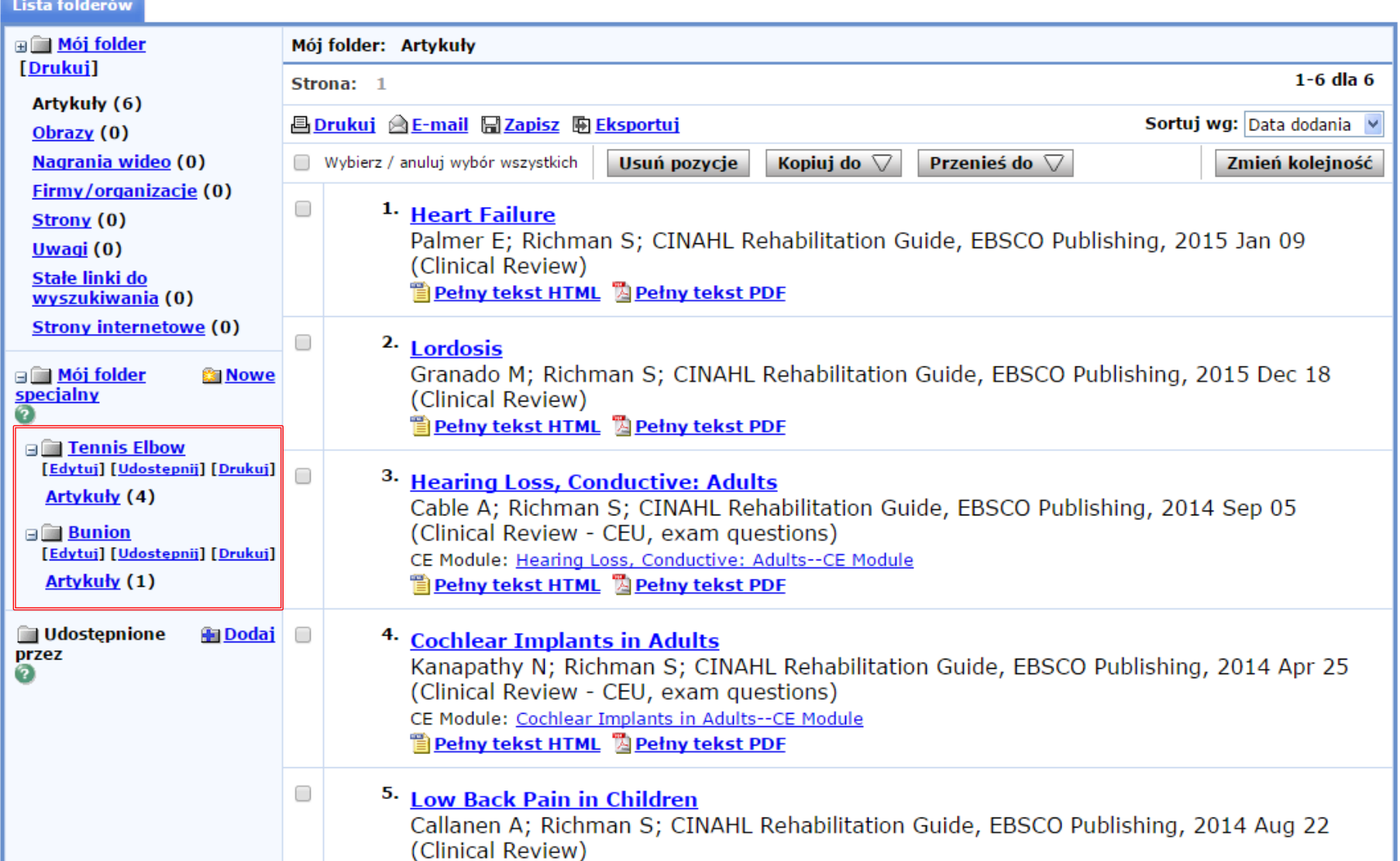

Możesz również tworzyć **foldery specjalne** w obszarze osobistego folderu. Foldery specjalne mogą być szczególnie przydatne do organizowania często używanych dokumentów. W ramach każdego folderu możesz przechowywać dokumenty takie jak ilustracje ćwiczenia, informacje o lekach i zasoby praktyk. Foldery specjalne mogą być również udostępniane innym użytkownikom RRC przy użyciu funkcji Udostępnij.

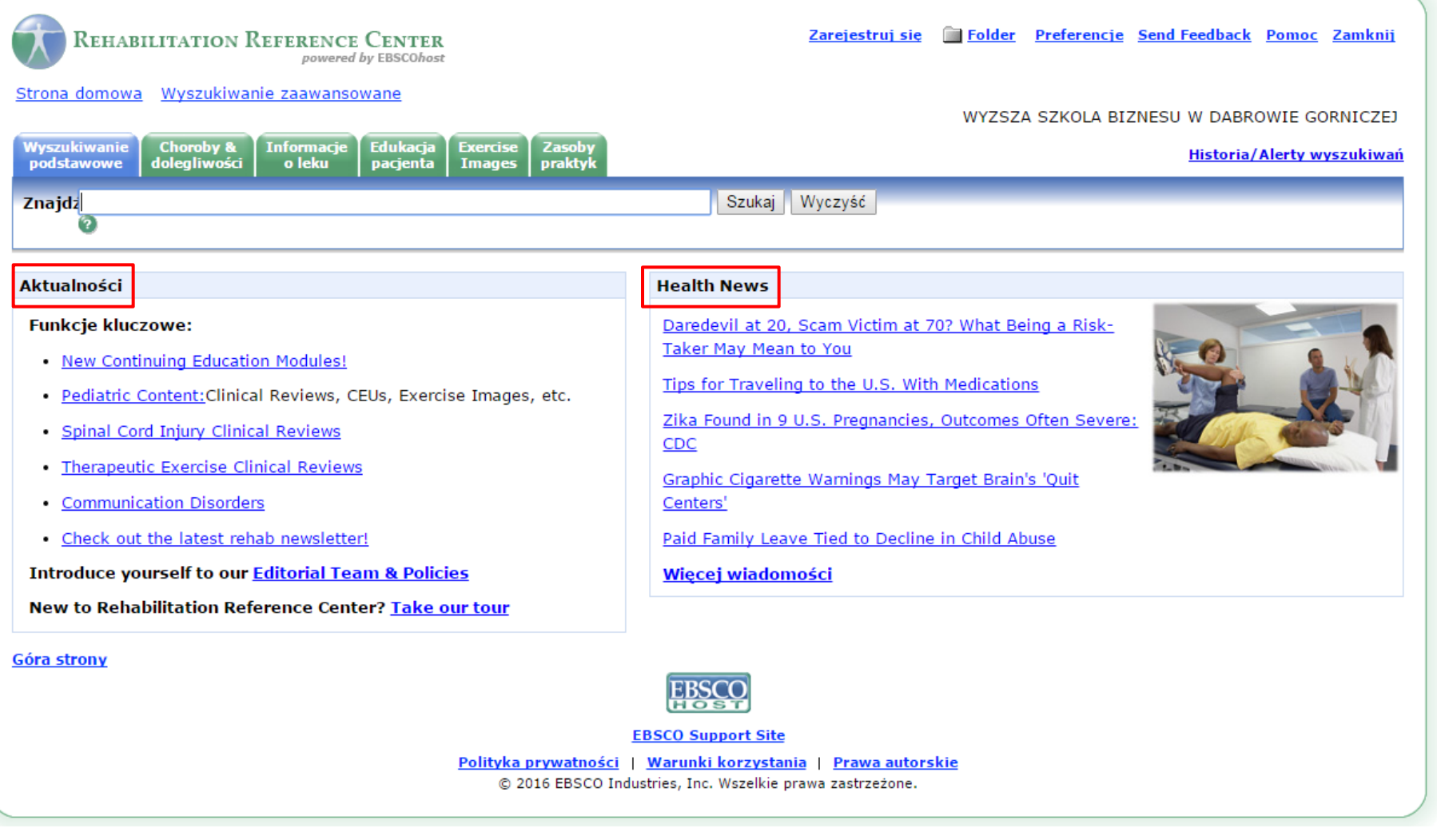

Wracając do **Strony domowej**, znajdziesz kilka dostępnych zasobów.

Obszar **Aktualności** zawiera linki do obszarów zainteresowania w ramach RRC. **Health News** zapewnia dostęp do aktualności poprzez kanały informacyjne HealthDay.

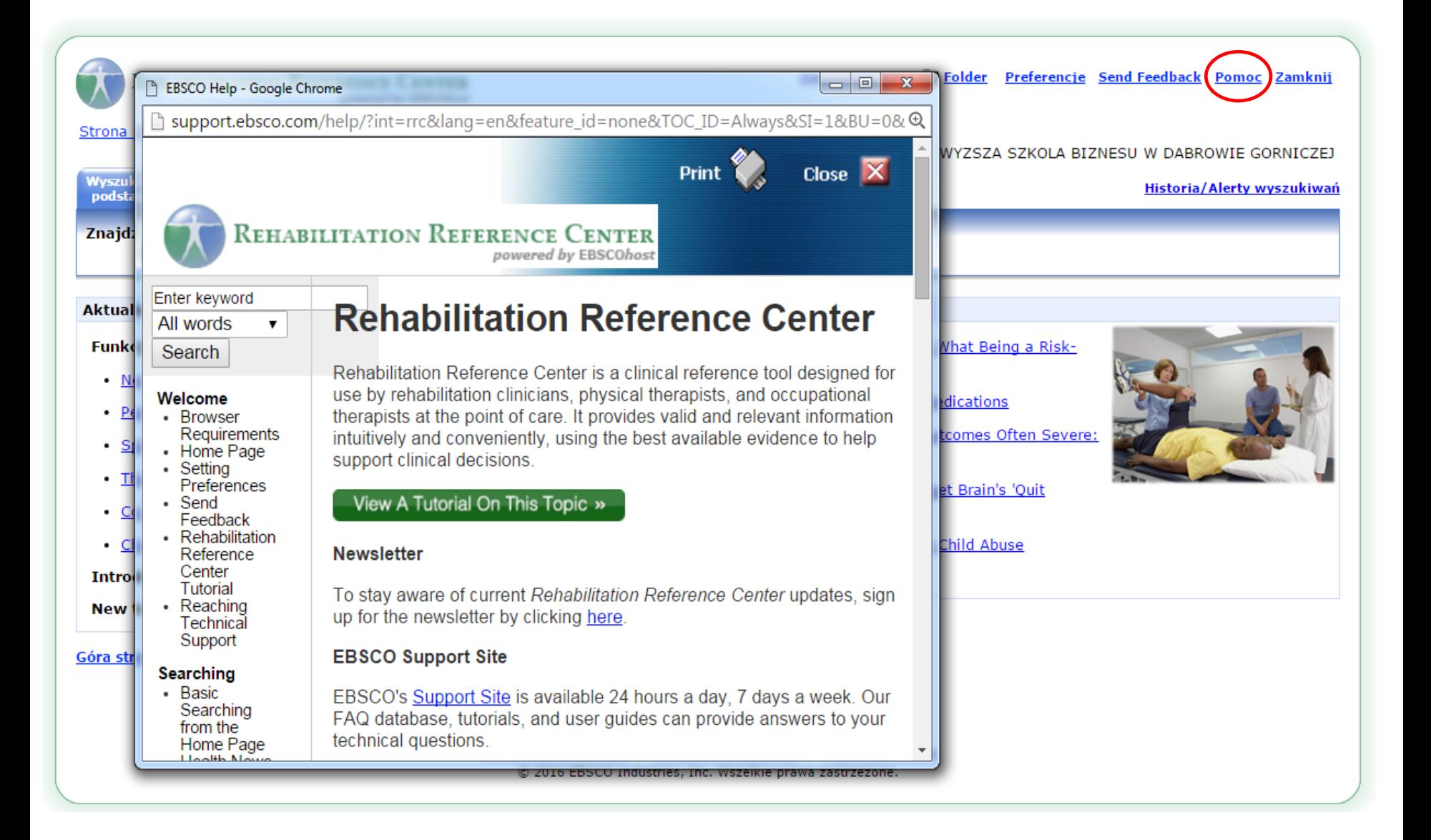

W dowolnym momencie kliknij link **Pomoc**, aby wyświetlić pełen system pomocy online.

# **EBSCO**Health

Aby uzyskać więcej informacji, odwiedź Stronę Wsparcia EBSCO [http://support.ebsco.com](http://support.ebsco.com/)